# **Switching und Routing**

# **Ein kleines Netzwerk**

Beantworte die Fragen schriftlich.

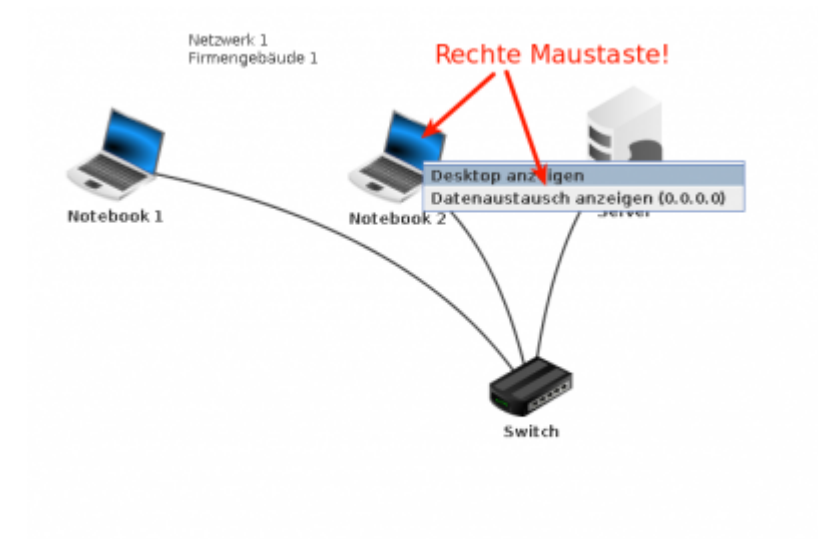

- Öffne die Filius Datei [1netz.fls](https://codeberg.org/qg-info-unterricht/filius-dateien-wiki/raw/branch/main/switching_routing/1netz.fls) und wechsle in den Ausführungsmodus.
- Ermittle auf der Kommandozeile die IP-Adresse der beiden Notebooks.
- Untersuche den Datenaustausch an Notebook 2 (192.168.0.101), indem du das Notebook mit der rechten Maustaste anklickst und Datenaustausch anzeigen wählst. Wenn du auf den Datenzeilen die rechte Maustaste drückst, kannst du die Tabellenzeilen löschen und so besser sehen, welche Datenpakete bei neuen Befehlen hinzukommen.
- Lösche vorhandene Logeinträge.
- Pinge vom Notebook 2 aus das Notebook 1 (192.168.0.100) an. Beobachte den Datenverkehr was kannst du erkennen? Welche "Datenarten" werden versandt (Protokoll).
- Wiederhole den Ping-Vorgang, beobachte wieder die Datenarten was fällt dir auf?
- Pinge nun vom Notebook 2 aus die IP-Adresse 192.168.0.104 an was kannst du jetzt erkennen? hast du ein Erklärung, warum der Vorgang nicht erfolgreich ist?
- Untersuche die "Source Adress Table (SAT)" des Switches, indem du den Switch anklickst.
	- Welche Informationen sind in dieser Tabelle zu erkennen und welchem Zweck dienen diese Informationen wahrscheinlich? Überprüfe deine Vermutung.
	- Muss der Switch zur Vermittlung des Datenverkehrs die IP-Adressen der beteiligten Rechner kennen? Aufgrund welcher Information vermittelt der Switch die Kommunikation?

[01\\_switching.odp](https://info-bw.de/_media/faecher:informatik:oberstufe:netzwerke:switching_routing:switching:01_switching.odp) 149.7 KiB 27.10.2021 17:00 01 switching.pdf 184.2 KiB 27.10.2021 17:00

## **Erweiterung des Netzwerks**

### **Firmeneigener Router**

Die Firma expandiert und erweitert das Netzwerk auf ein zweites Gebäude auf der anderen Straßenseite.

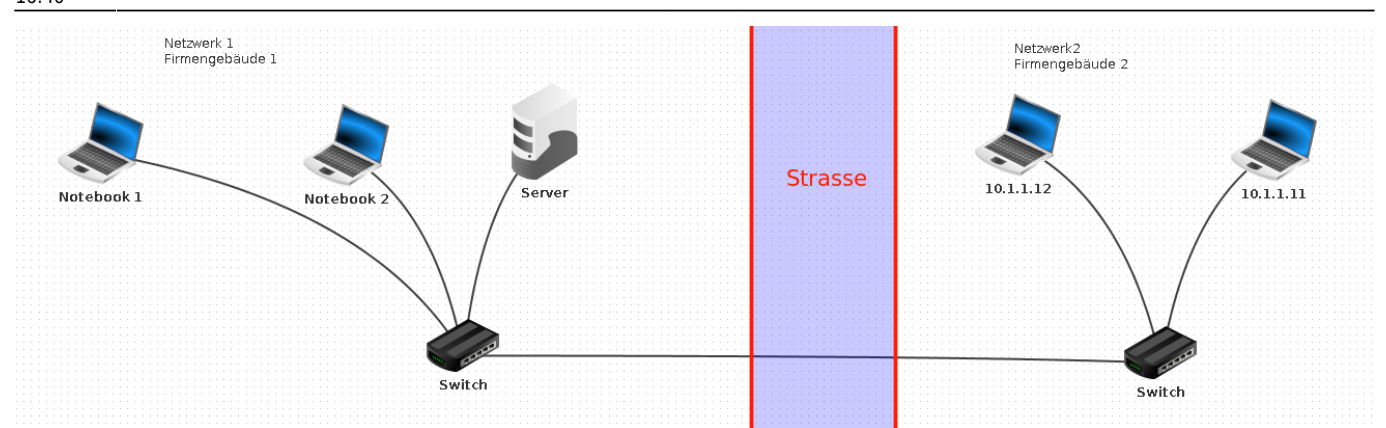

Nimm das Setup aus [2netze.fls](https://codeberg.org/qg-info-unterricht/filius-dateien-wiki/raw/branch/main/switching_routing/2netze.fls) in Betrieb.

- Erkläre (und teste) warum zwischen den Rechnern in Gebäude 1 und denen in Gebäude 2 keine Kommunikation möglich ist.
- Untersuche den Datenverkehr, wenn du versuchst von Gebäude 1 aus eine IP aus Gebäude 2 anzupingen. Untersuche die SAT Tabelle des Switches.

#### **Schritt 1:** Erweitere das Setup um einen **Vermittlungsrechner (Router)** mit zwei Netzwerkschnittstellen:

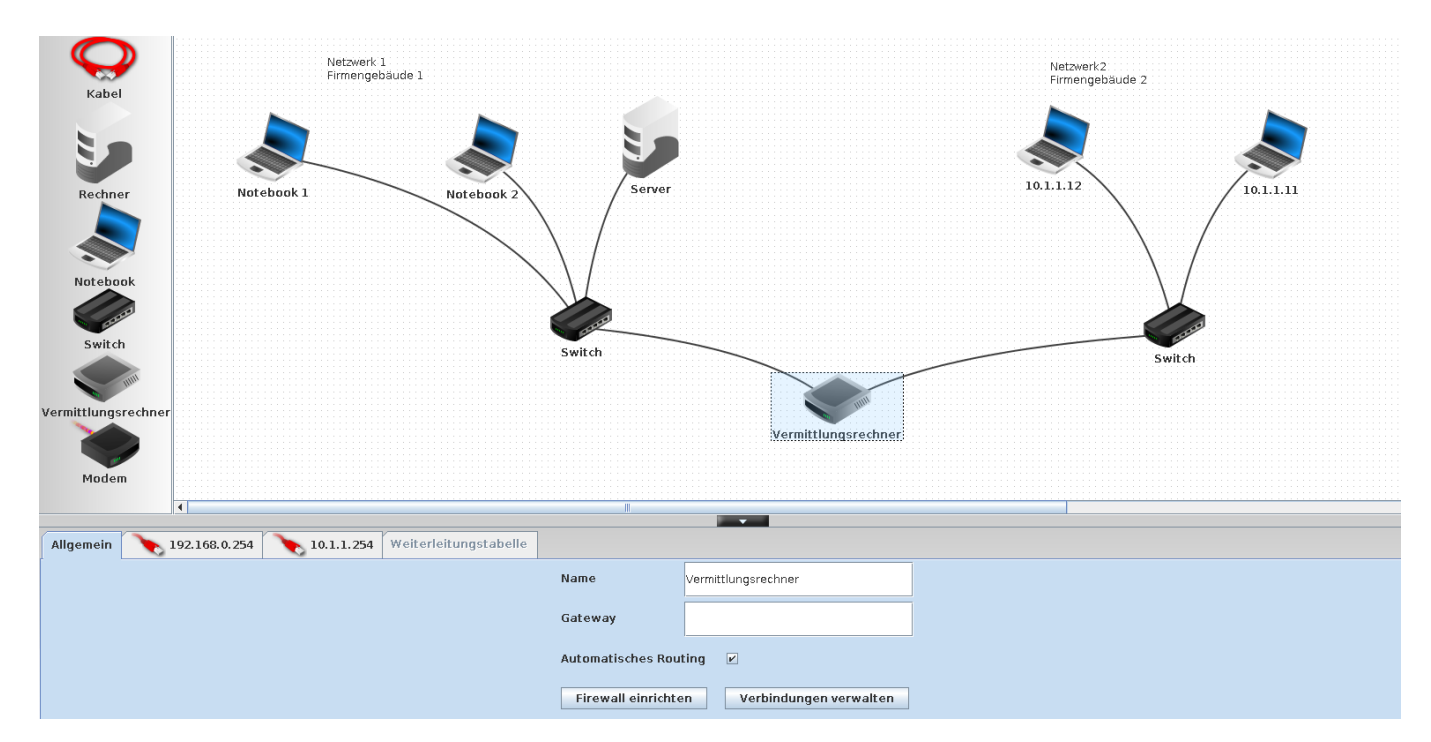

- Die Schnittstellen sollen die IP-Adressen 192.168.0.254 und 10.1.1.254 haben
- Der Router soll "automatisches Routing" machen. Der Reiter "Weiterleitungstabelle" ist danach ausgegraut
- Verbinde den Router mit den Switches

**Schritt 2:** Nimm das neue Setup in Betrieb:

- Versuche von Notebook 2 aus den Rechner mit der IP Adresse 10.1.1.11 anzupingen. Untersuche den Netzwerkverkehr.
- Passe den DHCP Server in Netz 1 so an, dass er als Gateway die Routeradresse 192.168.0.254
- Passe alle Hosts in Netz 2 so an, dass Sie als Gateway die Routeradresse 10.1.1.254 haben.
- Versuche wieder von Notebook 2 aus den Rechner mit der IP Adresse 10.1.1.11 anzupingen diese Mal müsste es gehen, wenn du alles richtig gemacht hast. Untersuche den Netzwerkverkehr.

Welche Erkenntnisse gewinnst du aus diesem Experiment?

#### **Mehrere Router**

Wandle das Setup zu einer besseren Simulation der Situation im Internet ab. In jedem Gebäude gibt es einen Router, dazwischen befindet sich das "Internet" - wir nehmen vereinfacht an, der Router links habe die IP-Adresse 88.234.1.1/24 der Router rechts die Adresse 88.234.1.2/24. Wie musst du die beiden Router konfigurieren, damit die Geräte der beiden Netzwerke sich wieder "sehen"[1\)](#page--1-0) können. Du sollst nicht den Haken automatisches Routing auf den Routern setzen, sondern die passenden Einträge in den Routingtabellen von Hand eintragen. nachdem du dir überlegt hast, was fehlt.

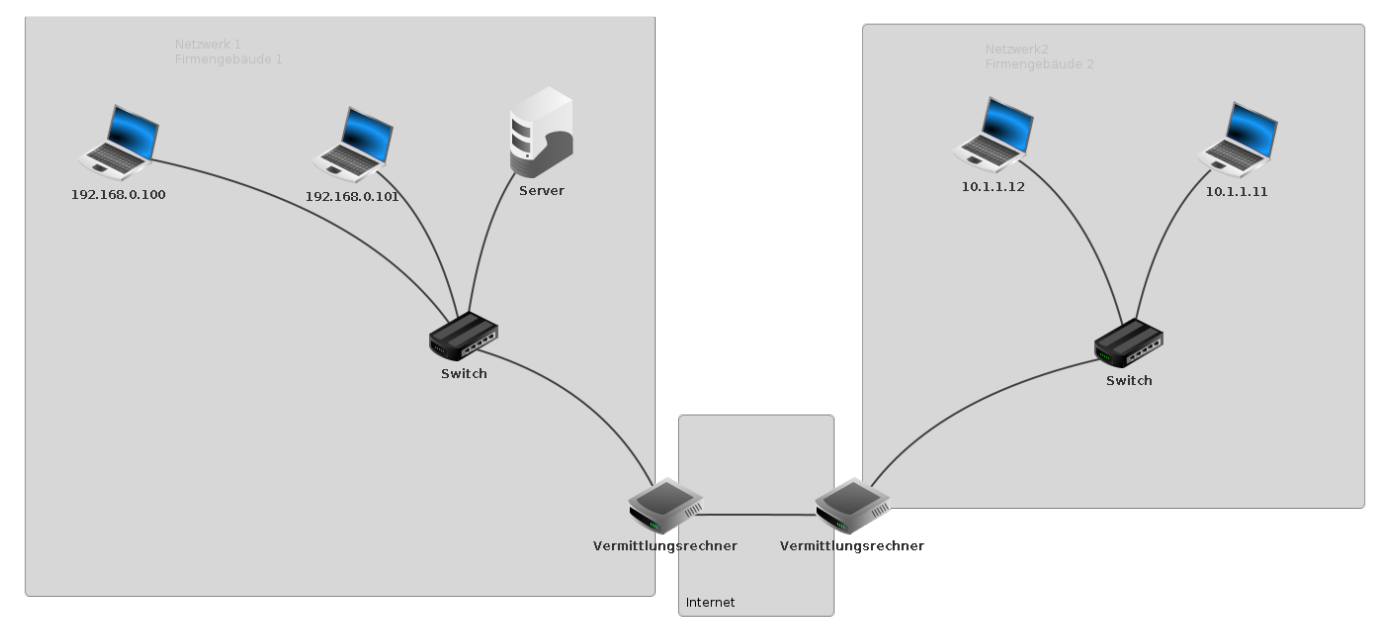

/tmp/2netze.fls

### **Ein 2. Provider**

Erweitere das Szenario um einen 2. Provider und einen Datenaustauschrouter - ebenfalls "von Hand", ohne automatisches Routing auf den Vermittlungsrechnern.

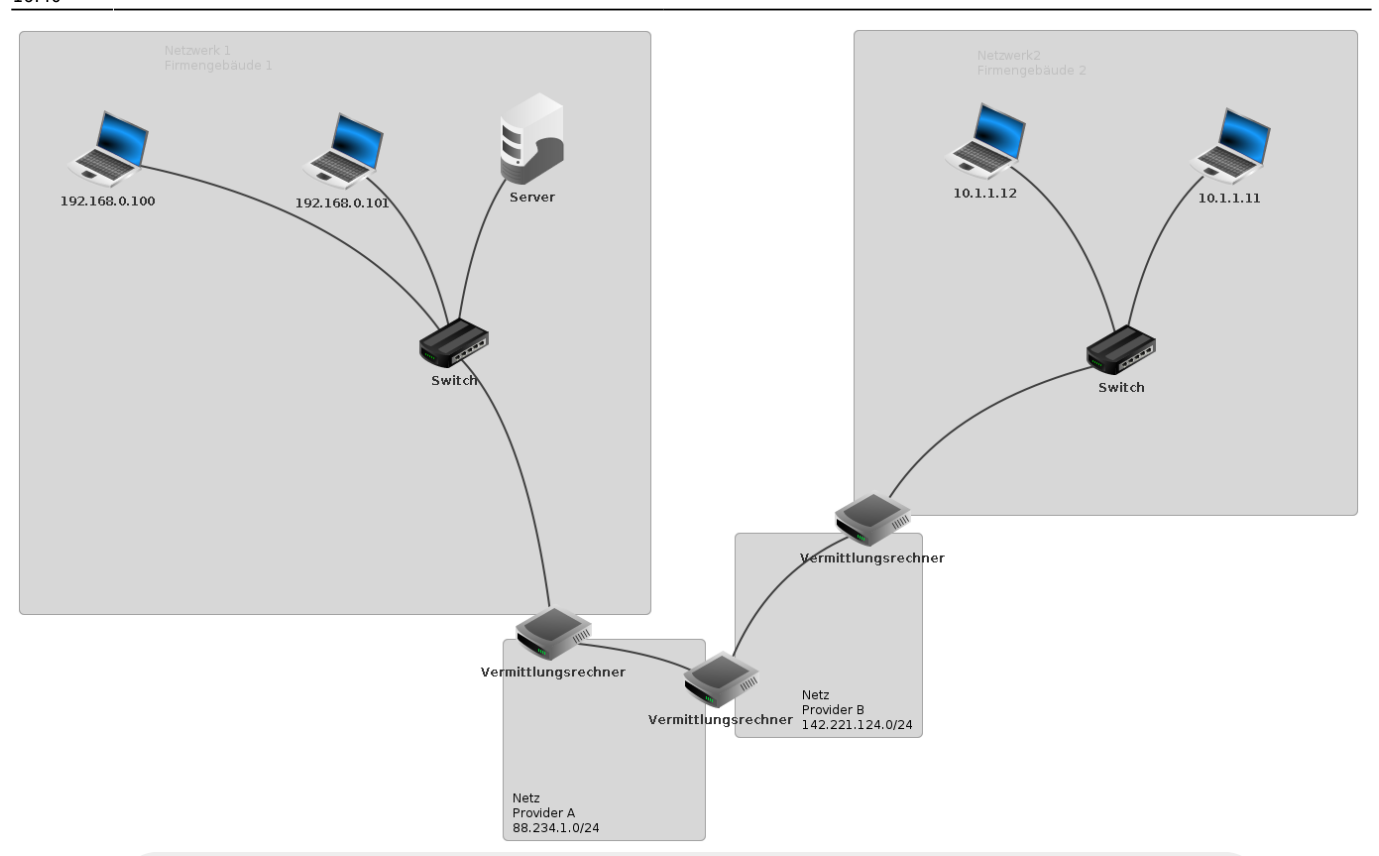

In Wirklichkeit besteht das "Internet" natürlich nicht aus einem oder zwei IP-Subnetzen wie in diesem Beispiel, sondern wiederum aus einer Vielzahl an Netzen. Das manuelle Setzen von Routinginformationen führt hier nicht mehr zu Ziel. Mehr dazu im nächsten Abschnitt.

[02\\_routing.odp](https://info-bw.de/_media/faecher:informatik:oberstufe:netzwerke:switching_routing:routing:02_routing.odp) 46.9 KiB 27.10.2021 17:09 [02\\_routing.pdf](https://info-bw.de/_media/faecher:informatik:oberstufe:netzwerke:switching_routing:routing:02_routing.pdf) 61.9 KiB 27.10.2021 17:09 [1\)](#page--1-0)

per ping erreichen

From: <https://info-bw.de/>-

Permanent link: **[https://info-bw.de/faecher:informatik:oberstufe:netzwerke:switching\\_routing:start](https://info-bw.de/faecher:informatik:oberstufe:netzwerke:switching_routing:start)**

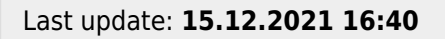

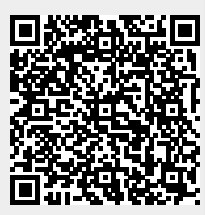